# DEMARCHES INSCRIPTIONS RESTAURATION SCOLAIRE ET CALCUL DE TARIF

### **Si vous n'avez pas encore de compte sur le « Portail restauration » :**

Allez sur le site de la Caisse des écoles : [https://www.cde08.com](https://www.cde08.com/) **→** Portail restauration **→** créer un compte

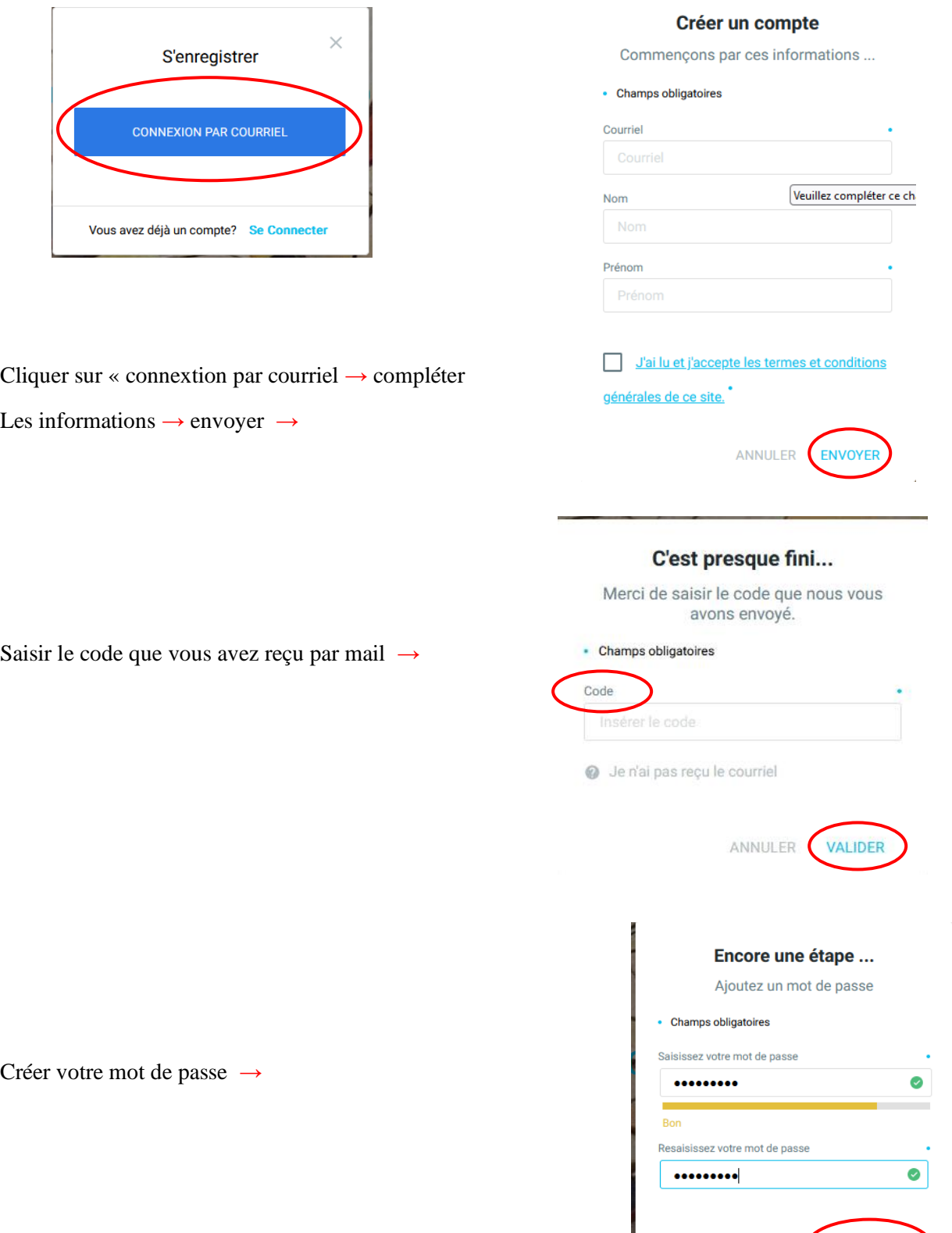

ANNULER CRÉER UN COMPTE

Mentions légales  $\rightarrow$  cocher  $\rightarrow$  valider

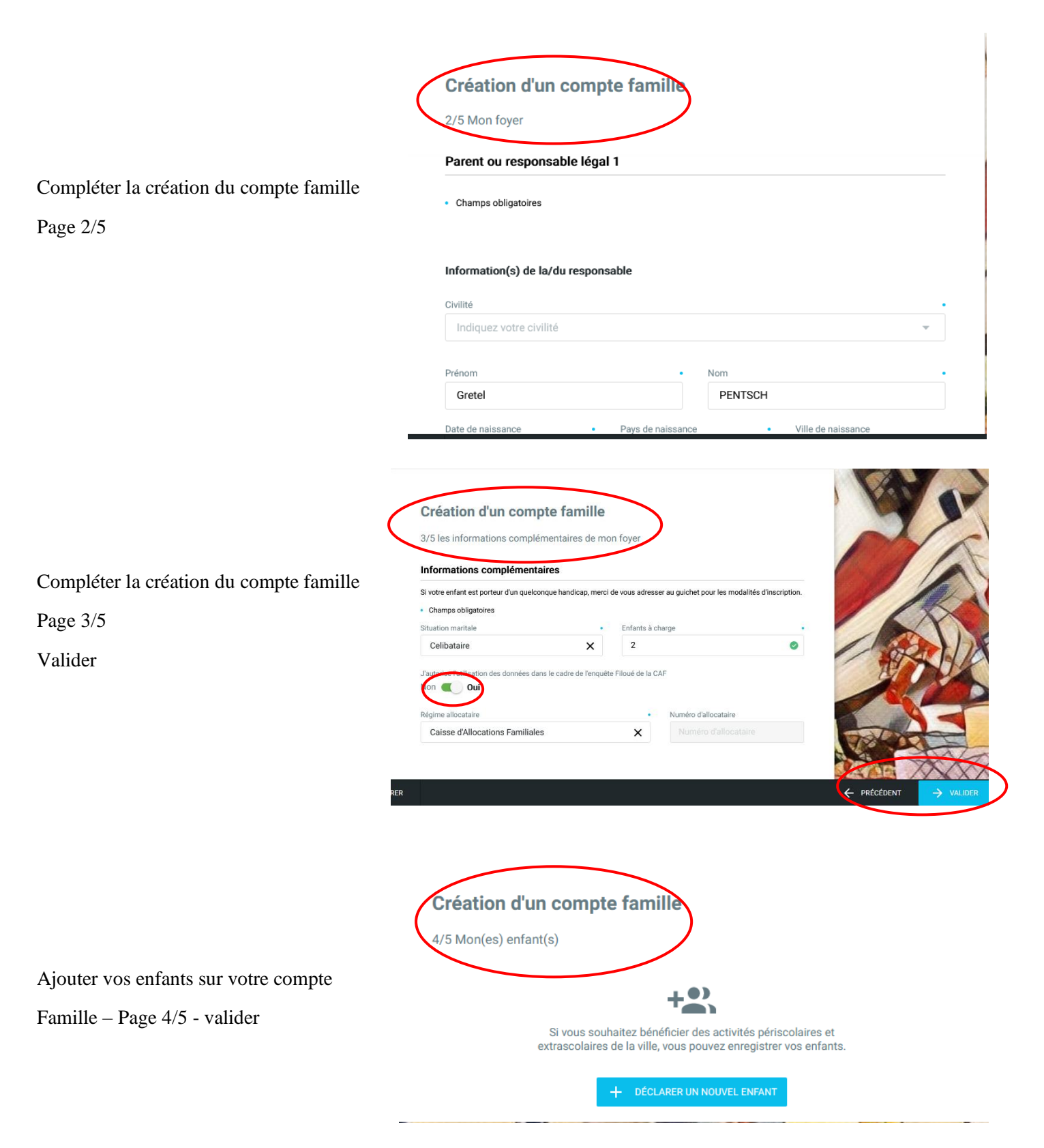

Un mail vous sera envoyé afin de confirmer l'ouverture de votre compte. **(attention regarder vos spam)**

**Déconnectez-vous puis reconnectez-vous, ensuite vous pourrez commencer vos démarches d'inscription et de calcul de tarif**

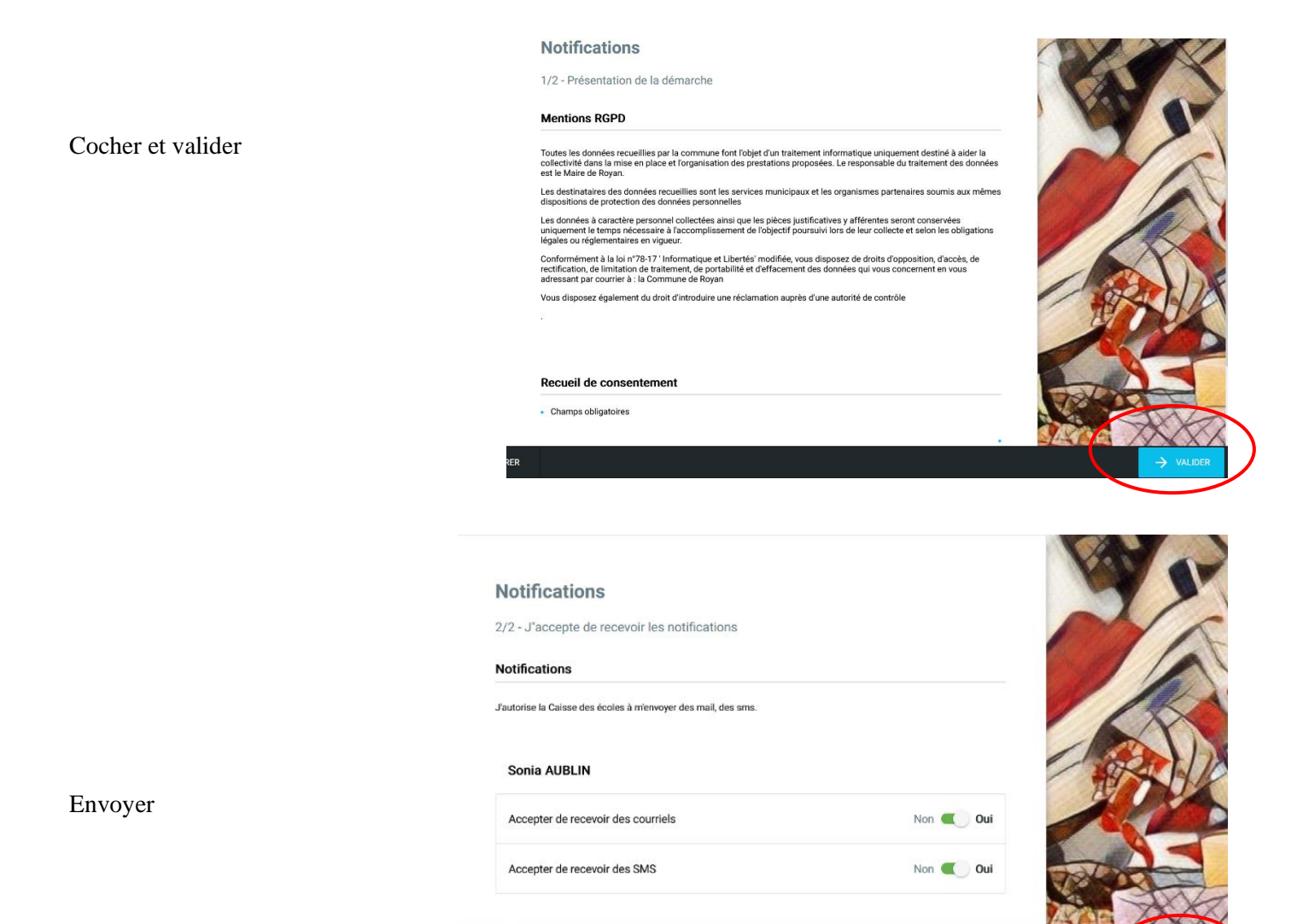

### INSCRIPTION

.<br>STRFR

### **INSCRIPTION 1/4**

Valider la première page

#### Inscription à la restauration scolaire  $2/4 - Mes$  en Fiche de l'enfant - 1 • Champs obligatoires Nom Popol Aby  $\bigcirc$  Garçon  $\bigcirc$  Fille Date de nai 04/06/2017 茴 ← PRÉCÉL

← PRÉCÉDEN

#### **INSCRIPTION ETAPE 2/4**

Déclarer un nouvel enfant

Et, ou

Valider

Cliquer sur

**habitants** du 8ème ou

**Extérieur** du 8ème

Puis valider

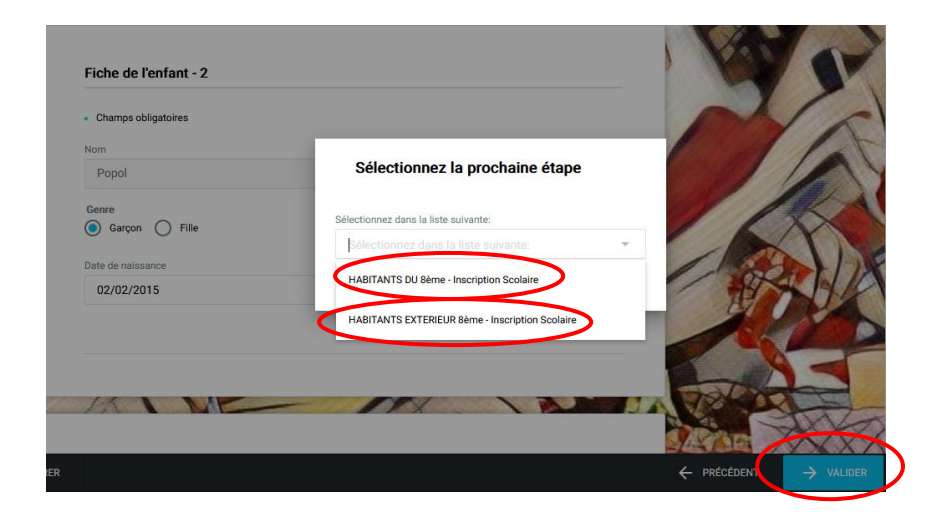

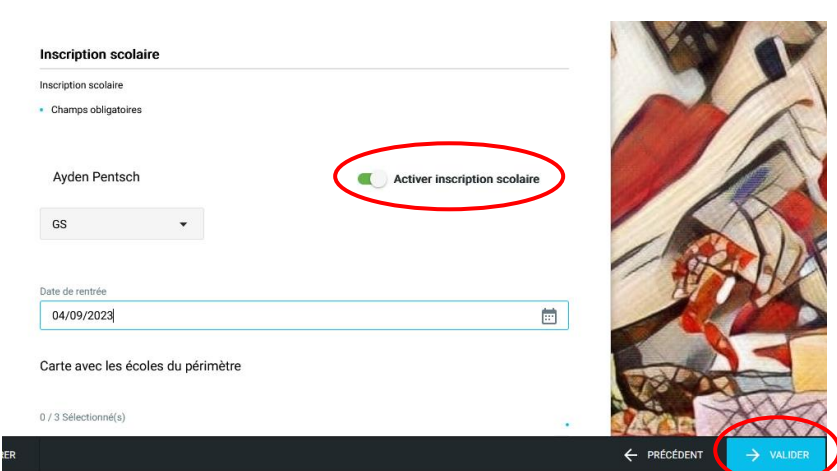

#### **INSCRIPTION ETAPE 3/4**

Activer inscription scolaire

Sélectionner l'école

Et Valider

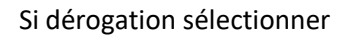

Trajet et valider

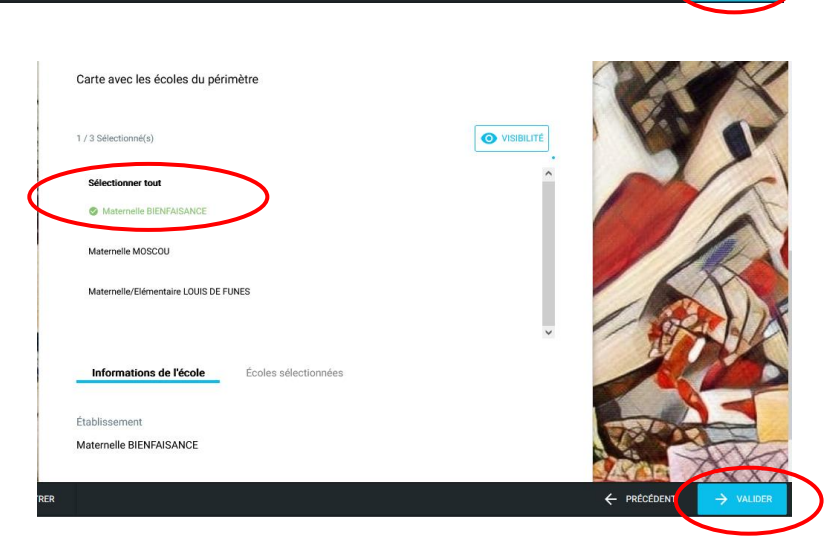

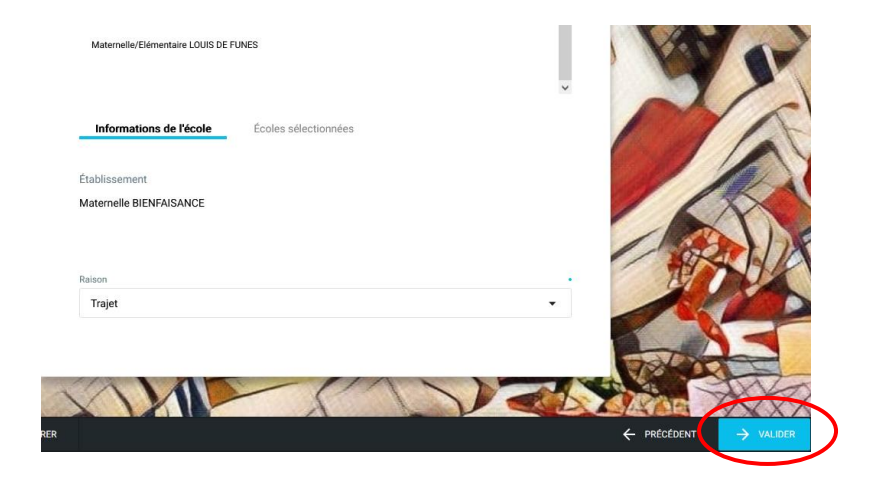

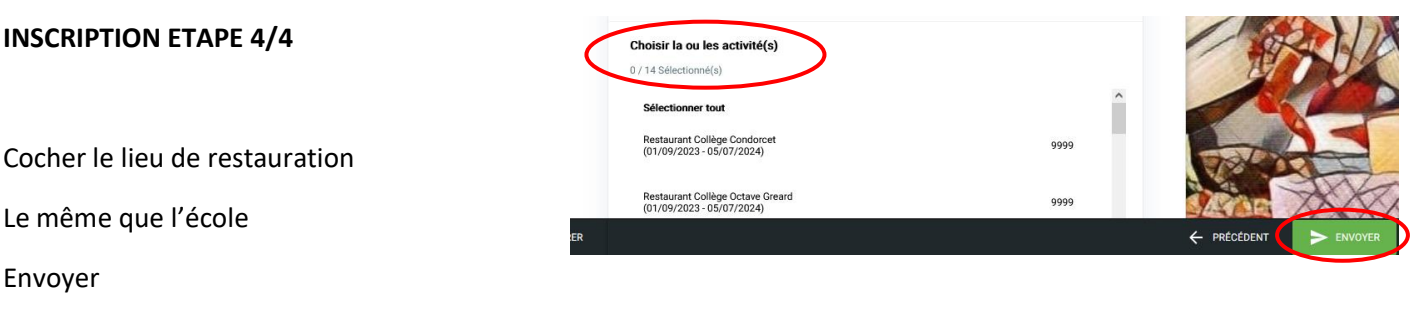

### RAFRAICHIR LA PAGE PUIS ENTRER DE NOUVEAU SUR INSCRIPTION A LA **RESTAURATION POUR VALIDER LE CHOIX DU LIEU DE RESTAURATION**

### **CALCUL DU TARIF RESTAURATION**

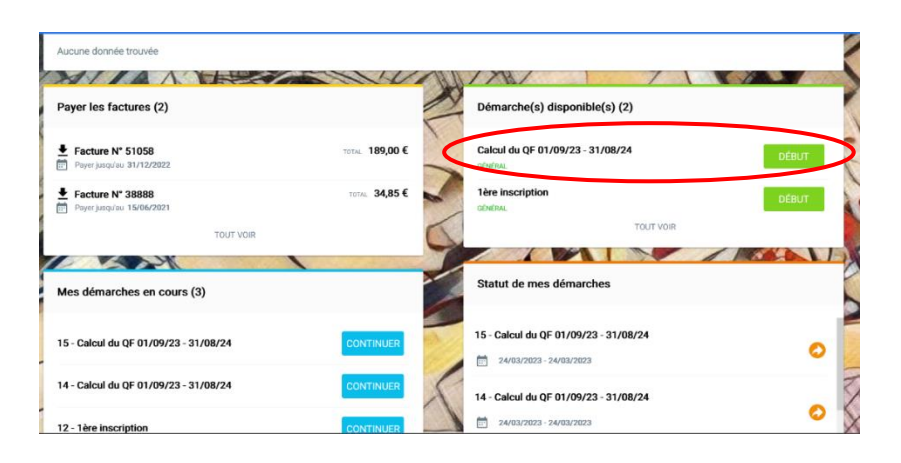

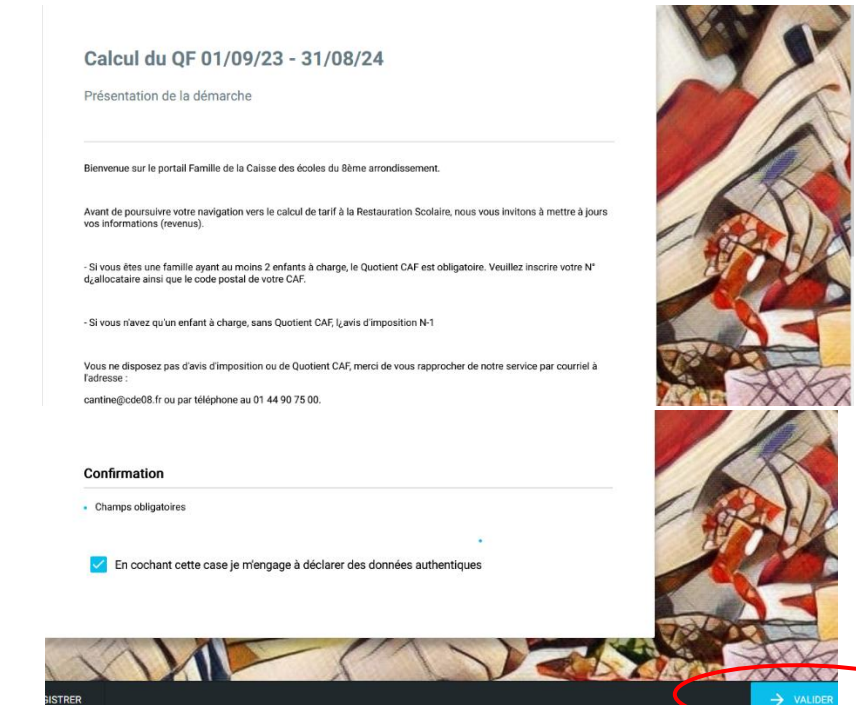

1/ CACUL DU QF

2/ VALIDER LE REGLEMENT CANTINE

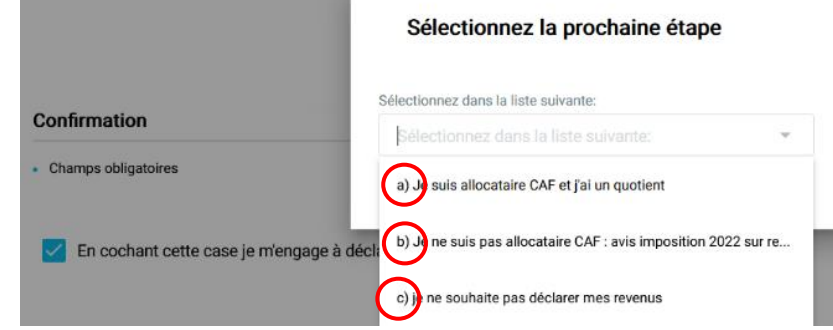

#### Selectionner votre situation

## Vous êtes allocataire CAF Cliquer sur [a]

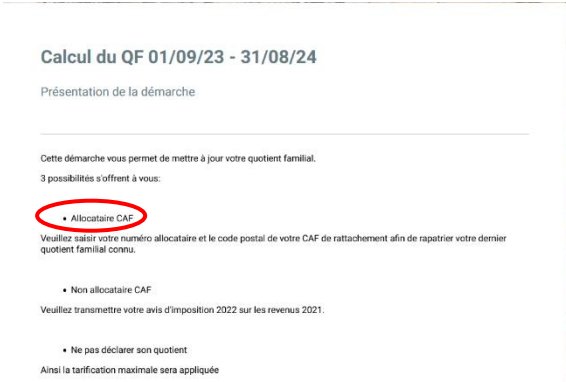

#### Calcul du QF 01/09/23 - 31/08/24

**THE CONSTRUCTION OF A REPORT OF A REPORT OF A REPORT OF A REPORT OF A REPORT OF A REPORT OF A REPORT OF A REP** 

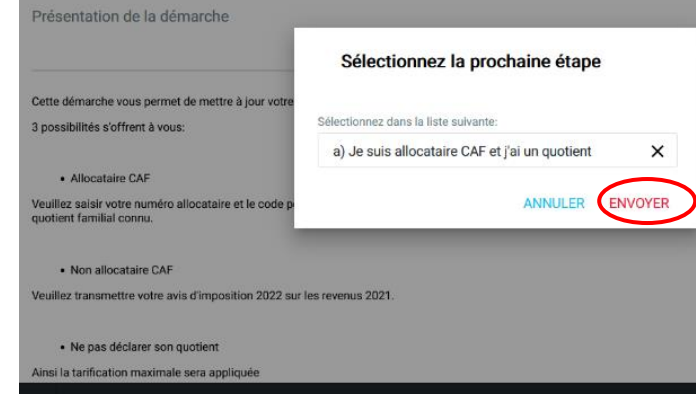

Puis envoyer

#### Calcul du QF 01/09/23 - 31/08/24

a) Je suis allocataire CAF et j'ai un quotient

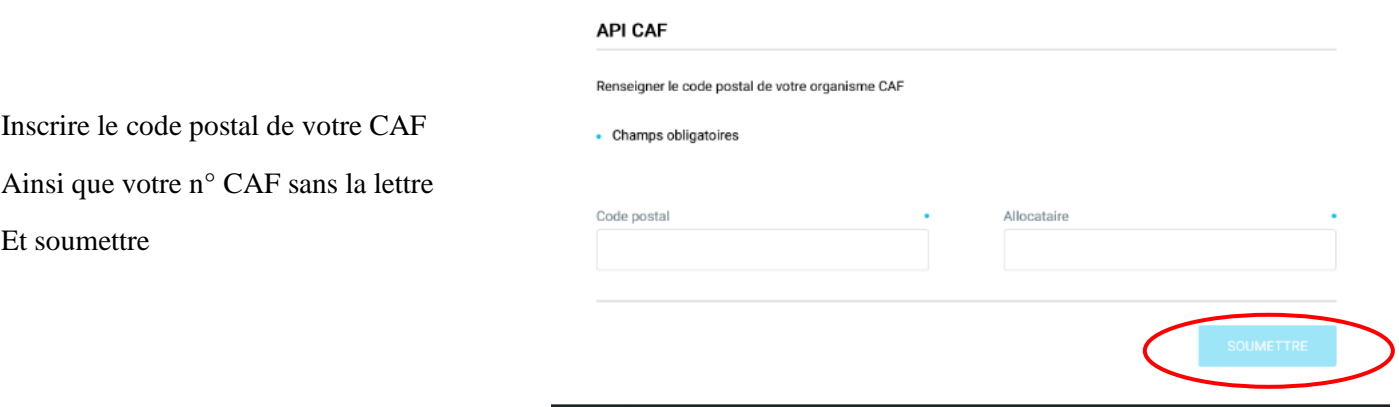

### **Vous n'êtes pas allocataire CAF Cliquer sur b)**

• Si vous n'avez qu'**un** enfant à charge, **sans quotient CAF**, votre dernier **Avis d'imposition 2022 sur les revenus 2021**

and the control of the control of the control of the control of the control of the control of the control of the

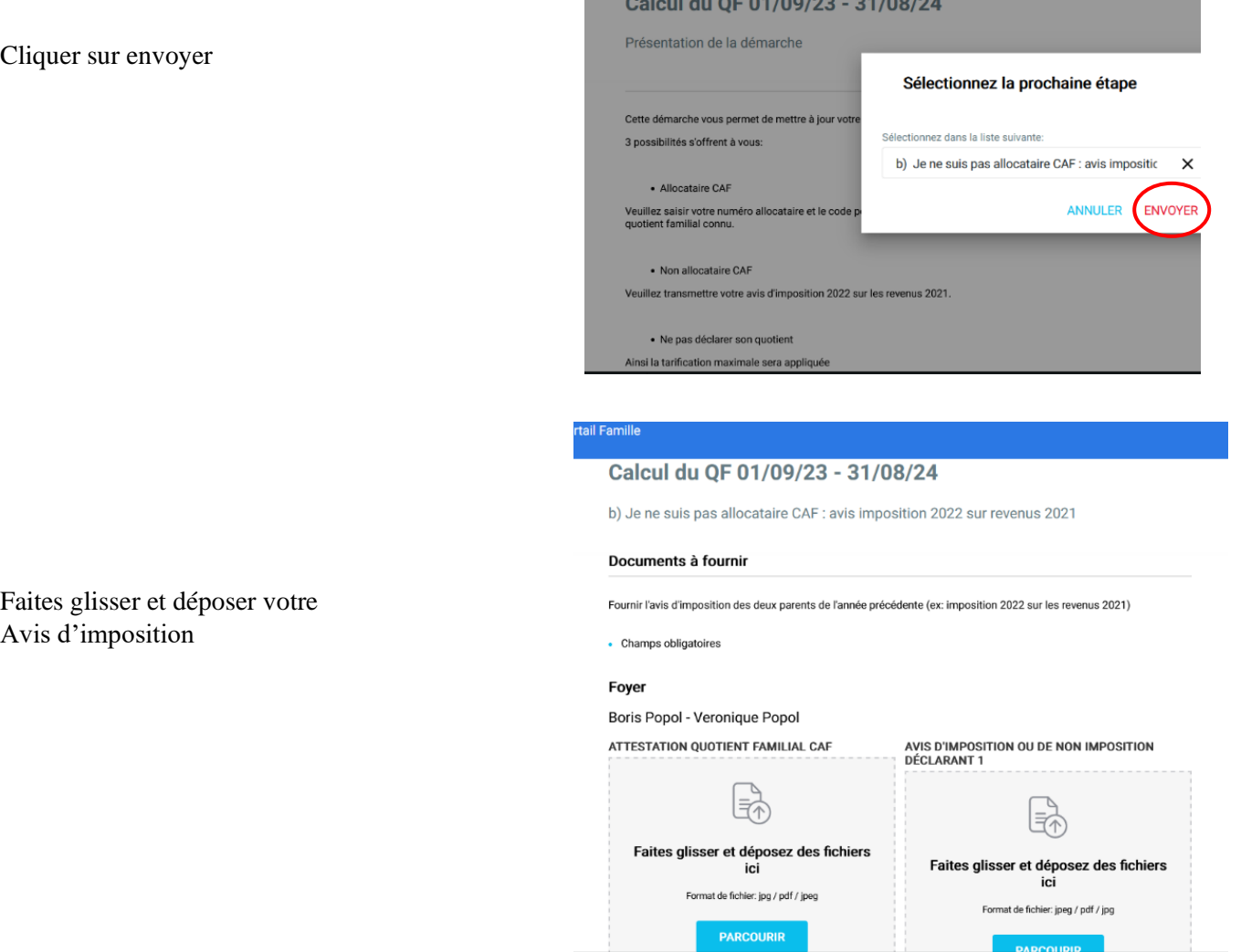

### RESERVATION A LA RESTAURATION

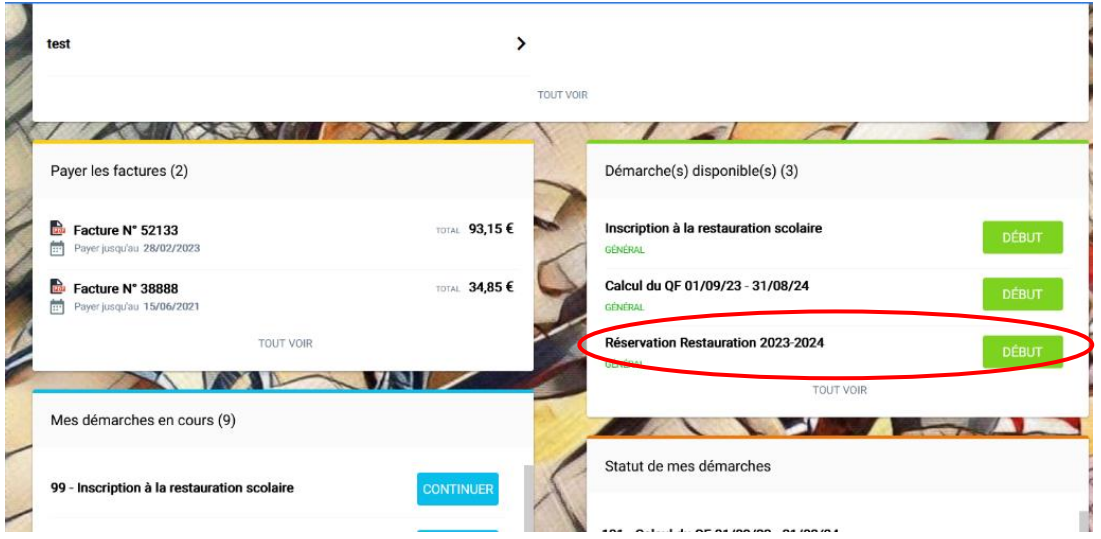

#### Réservation Restauration 2023-2024

1/4 - Présentation de la démarche

#### **Informations**

L'inscription se fait pour des jours fixes du lundi au vendredi (semaine type). Votre choix sera reporté automatiquement<br>pour l'ensemble de l'année scolaire. Le service de la restauration scolaire ne peut pas faire l'objet

La modification du forfait est possible uniquement pour la période de facturation suivante (bimestrielle) et sous réserve<br>d'un délai de prévenance de 15 jours avant le début de la période concernée soit du 15 au 30 des moi

#### Règlement intérieur

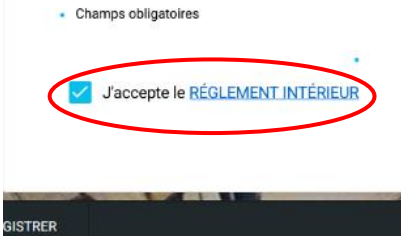

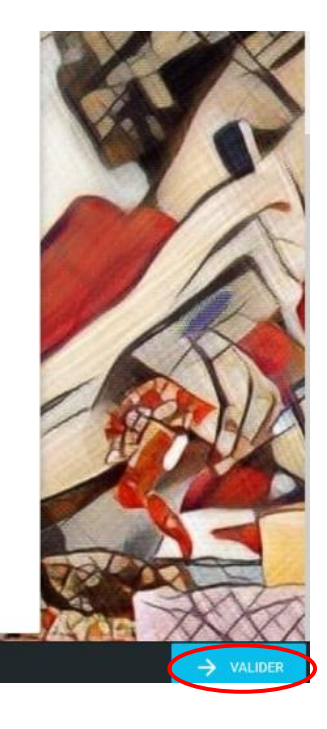

### 1/ Valider

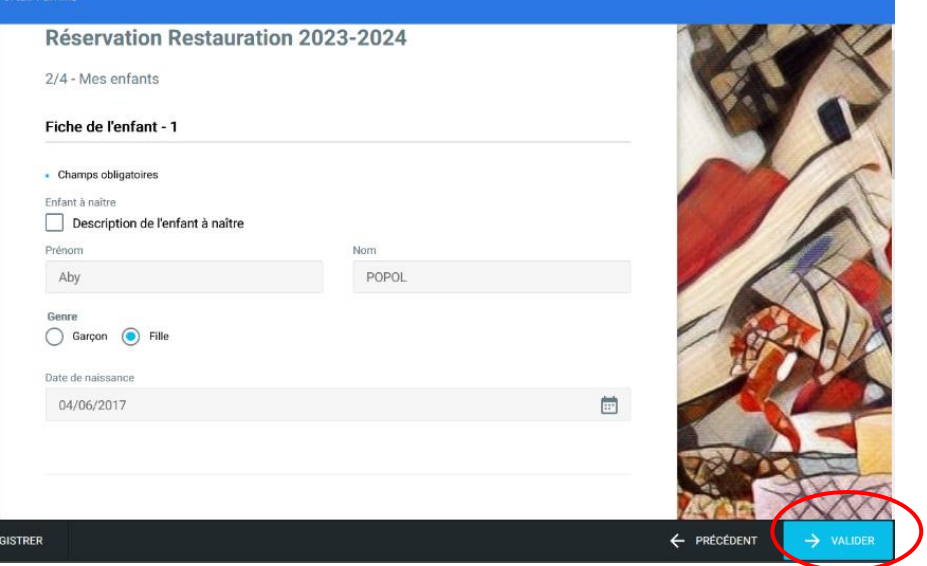

Cliquer les jours désirés pour chaque enfant sur la semaine type puis valider

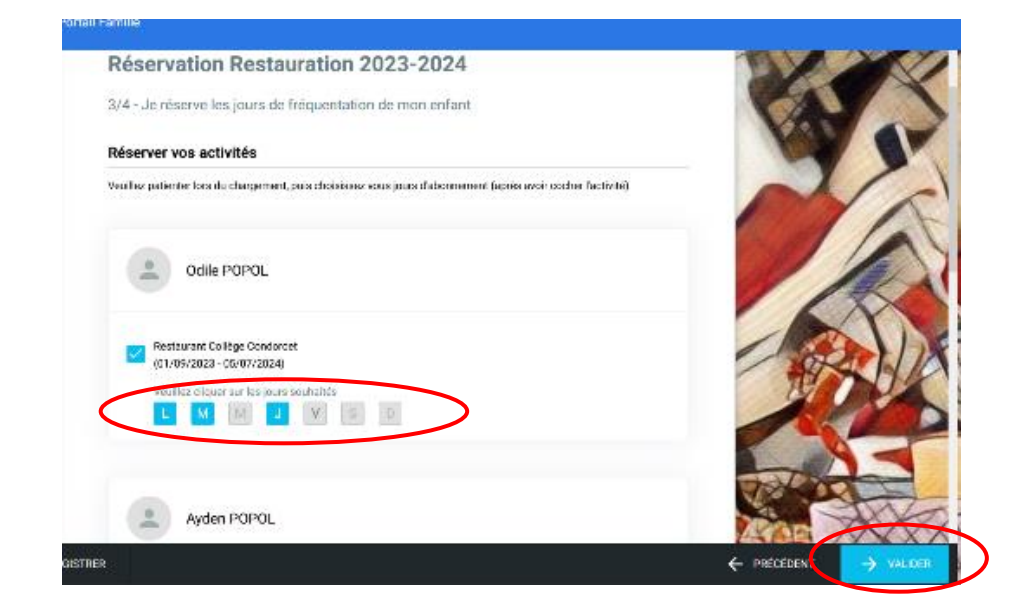

Sélectionner les jours désirés, valider

Et envoyer

# MODIFICATIONS DE SES DONNEES PERSONNELLES

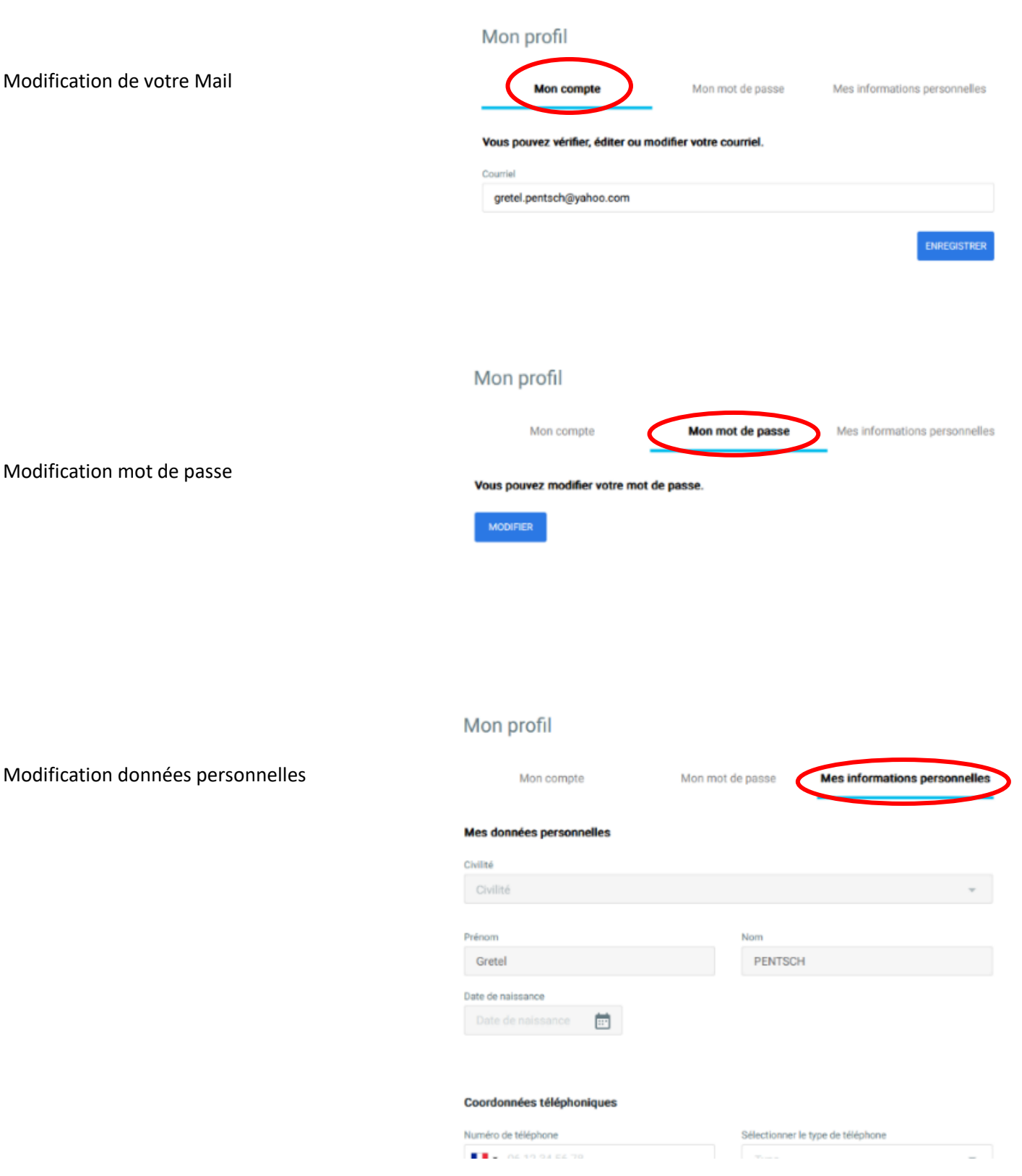

### **←** Notification de tarif

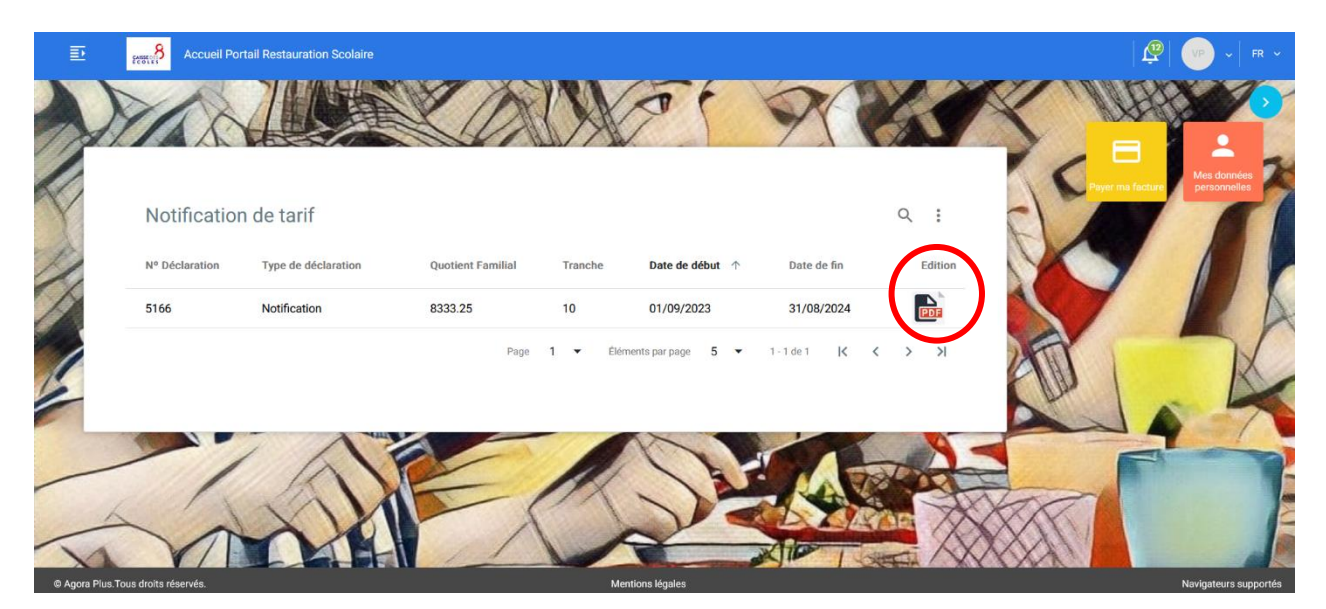